**Transmission/Reflection Pole Figure Measurement Part**

# **Contents**

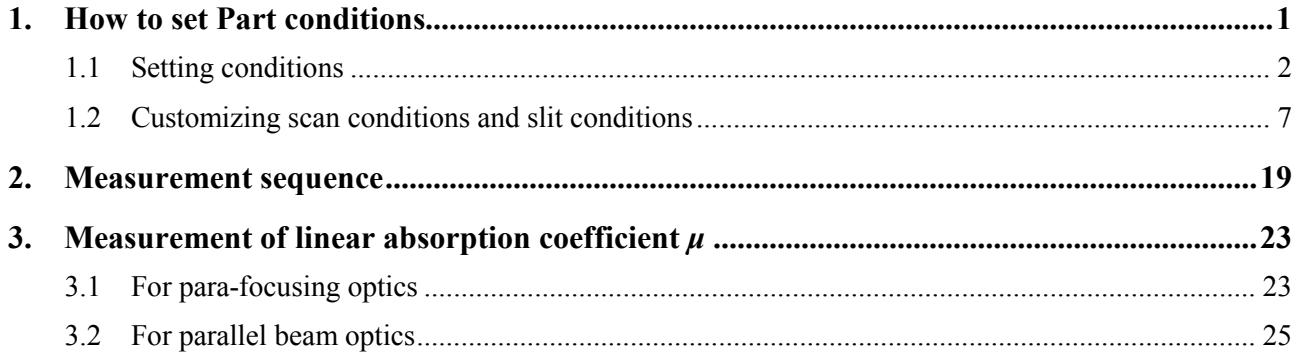

## <span id="page-4-0"></span>**1. How to set Part conditions**

In this chapter, how to set the **Transmission/Reflection Pole Figure Measurement** Part conditions is described.

> $\blacklozenge$  CAUTION: Combination of either of the following hardware will be required for this Part. (Combination differs depending on the attachment base and the attachment used.)

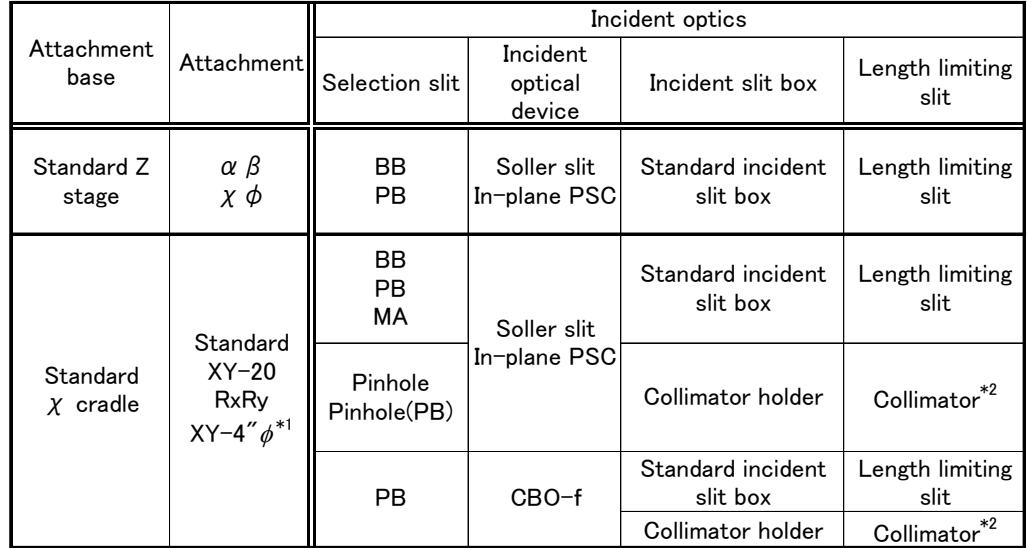

\*1 The XY-4"  $\phi$  attachment and the collimator cannot be used in combination.

\*2 When using the collimator, use the microdiffraction sample holder.

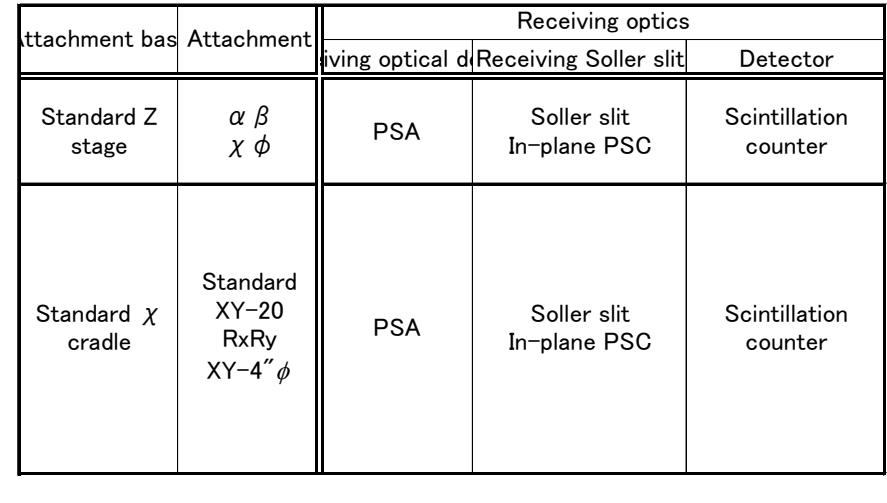

# <span id="page-5-0"></span>**1.1 Setting conditions**

Set the basic conditions in the Transmission/Reflection Pole Figure Measurement dialog box.

The scan conditions and slit conditions of the pole figure measurement are determined based on the basic conditions. The scan conditions and slit conditions can also be customized.

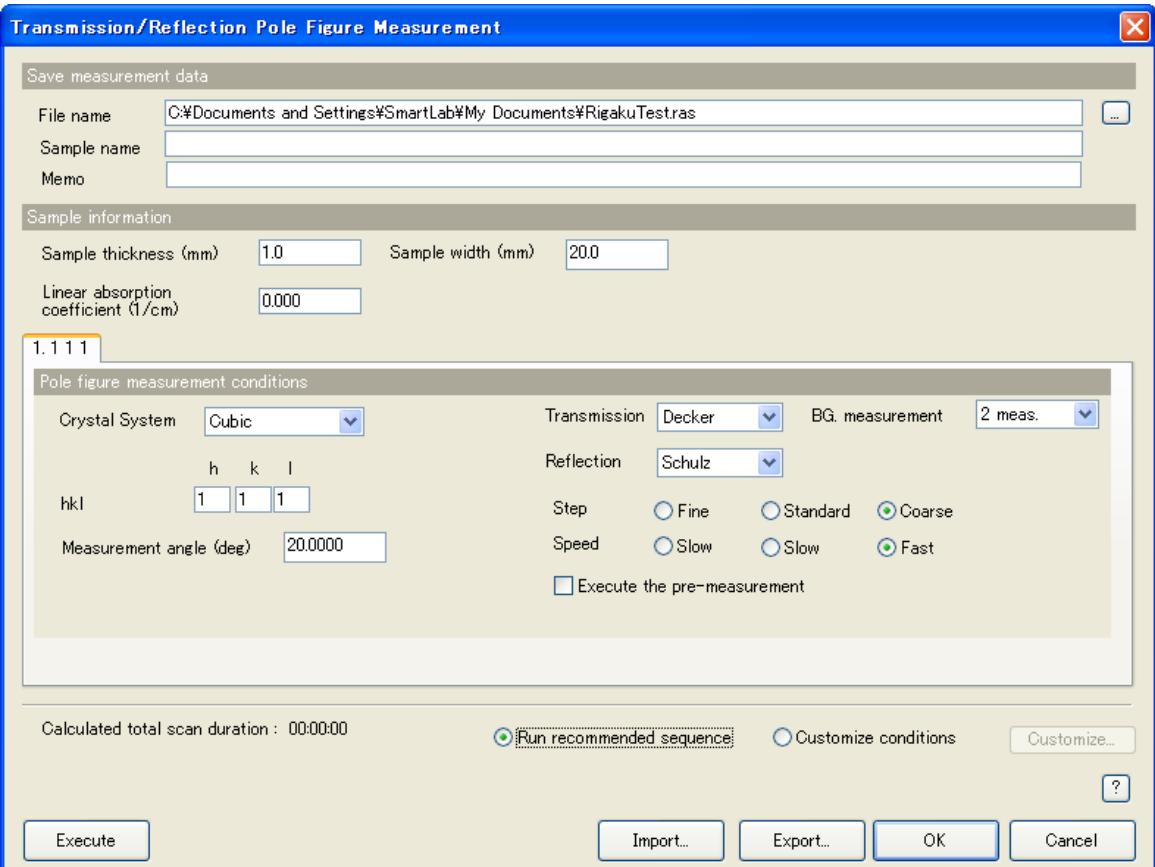

**Fig. 1.1.1 Transmission/Reflection Pole Figure Measurement dialog box**

| File name             | Enter the name of the file to save the measurement data in.                                                   |  |  |  |
|-----------------------|----------------------------------------------------------------------------------------------------|--|--|--|
| Sample name           | Enter the sample name (optional). The sample name entered<br>here will be saved in the measurement data file. |  |  |  |
| <b>Memo</b>           | Enter the memo (optional). The memo entered here will be<br>saved in the measurement data file.               |  |  |  |
| Sample thickness (mm) | Enter the sample thickness (optional).                                                                        |  |  |  |

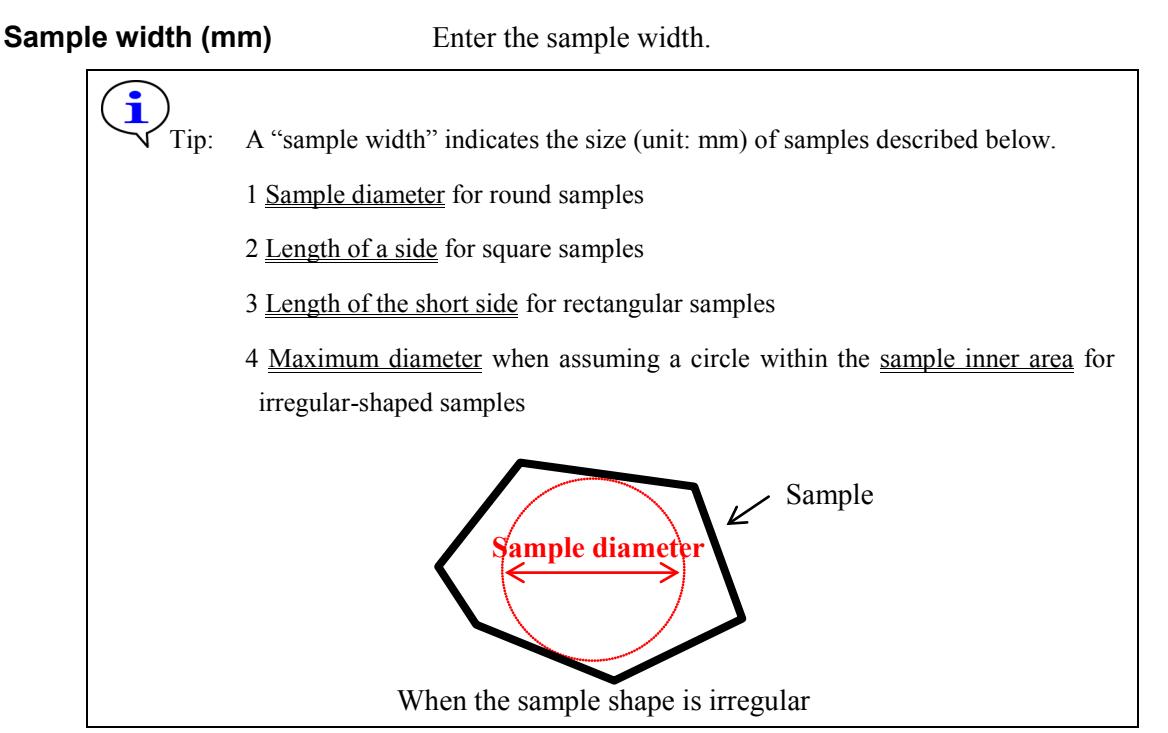

**Linear absorption coefficient (1/cm)**

Enter the linear absorption coefficient of sample material (optional).

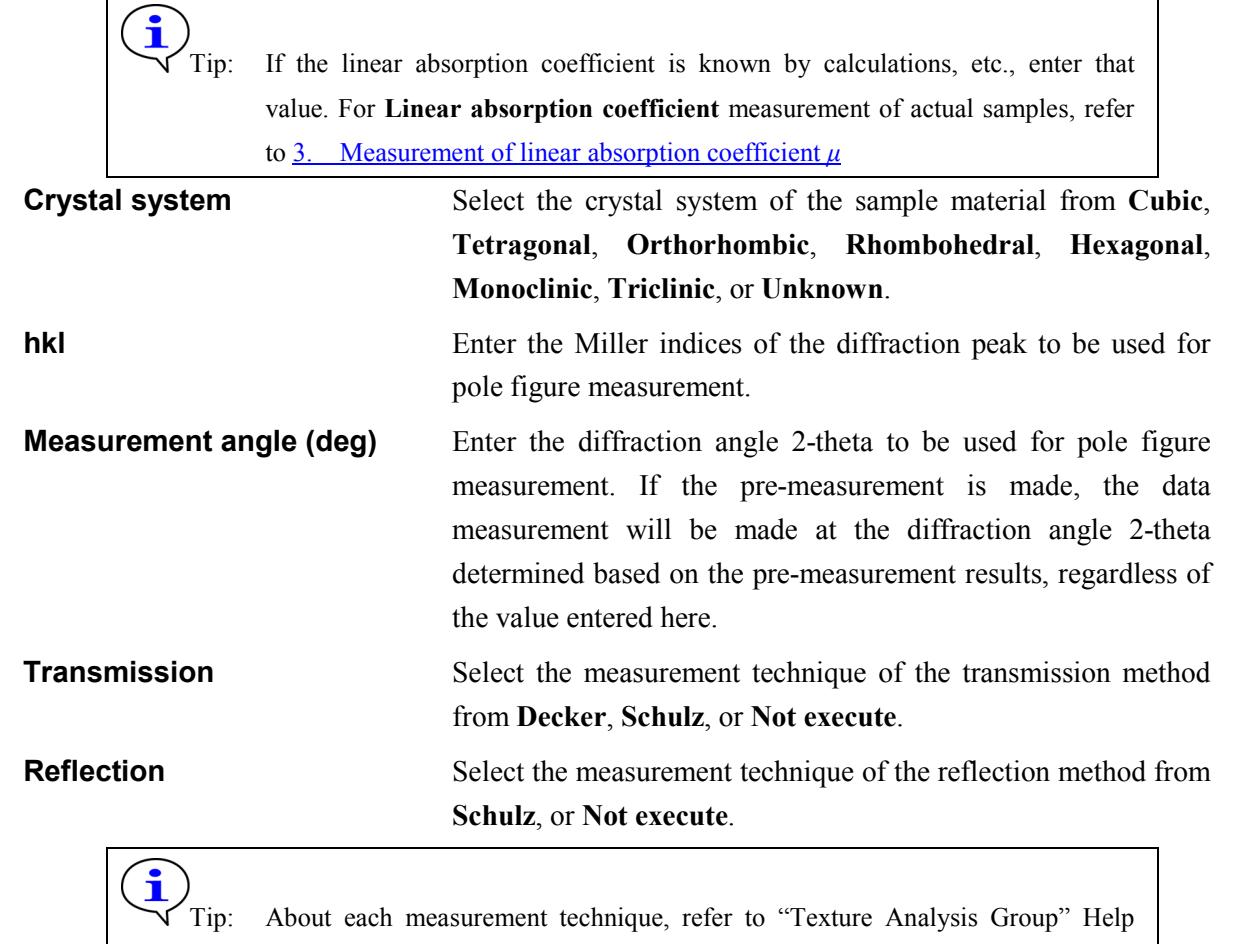

Topic of the online help section of the SmartLab Guidance software.

**BG.measurement** Select the number of background measurement point from 2 **meas.**, **1 meas.**, or **Not execute**.

**Step** Select the step width from Fine, Standard, or Coarse. In ordinary cases, select **Standard**.

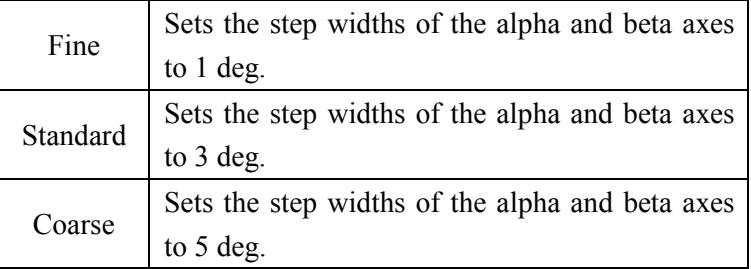

**Speed** Select the scan speed from **Slow**, **Standard**, or **Fast**. In ordinary cases, select **Standard**.

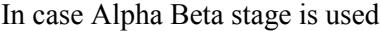

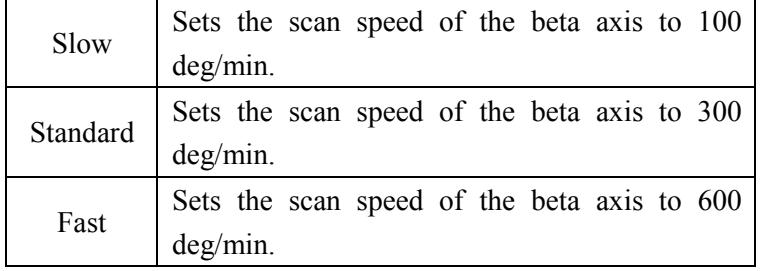

In case the other stage than Alpha Beta stage is used

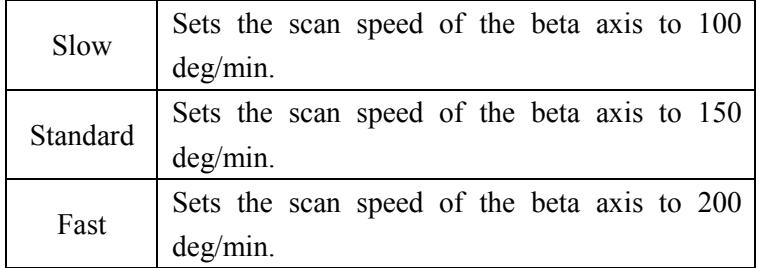

### **Execute the pre-measurement**

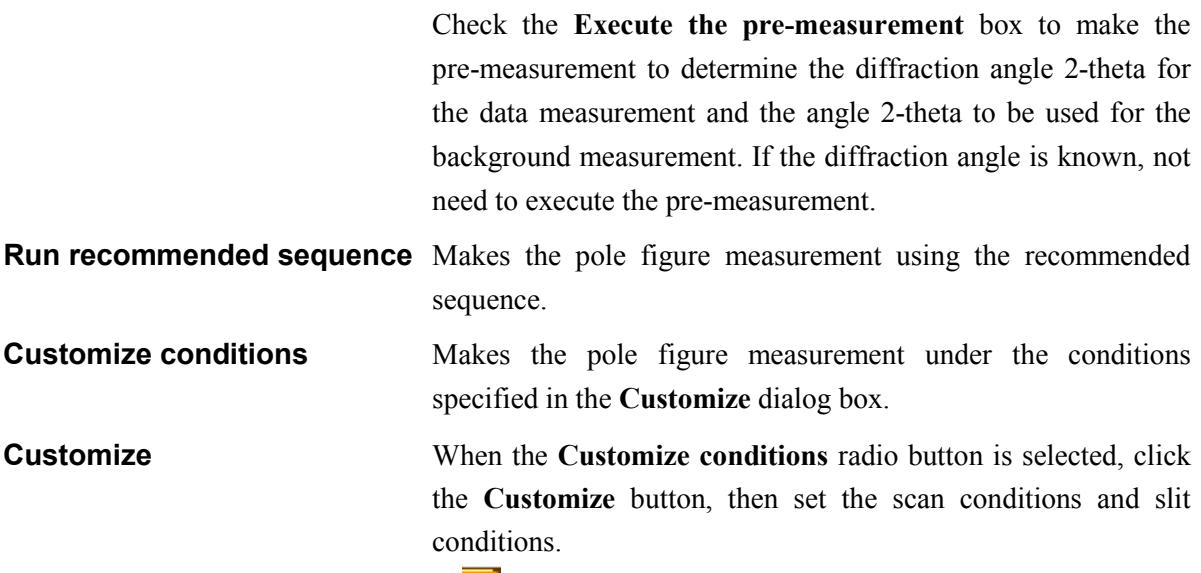

 $\overline{\bullet}$  [1.2 Customizing scan conditions and slit conditions](#page-10-0)

**Calculated scan duration** Shows the calculated duration of the pole figure measurement.

**Execute** Executes the pole figure measurement under the conditions specified in the **Transmission/Reflection Pole Figure Measurement** dialog box.

> CAUTION: Clicking the **Cancel** button after executing the pole figure measurement does not cancel the specified conditions.

The pole figure measurement is executed with the **Transmission/Reflection Pole Figure Measurement** dialog box open. While the pole figure measurement is running, the Part conditions cannot be changed. They can be changed again after the measurement has been completed.

The setting of  $\mathbb{R}$  (Show confirmation messages) on the flow bar becomes invalid.

**Import** Loads the saved Part conditions.

Clicking the **Import** button opens the **Import** dialog box. Select the folder including the file you want to import from the **Folder** tree view. In the **Condition file** list, select the condition file you want to import and click the **OK** button to load the Part conditions.

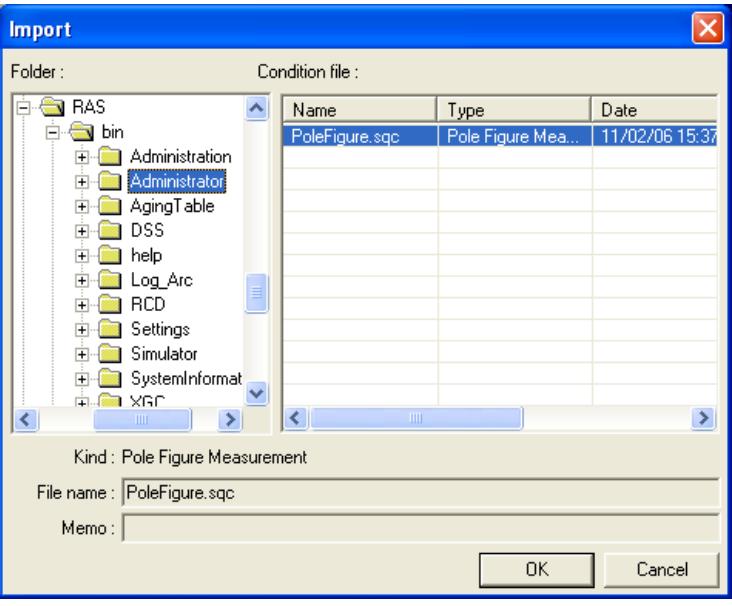

**Export** Saves the specified Part conditions in a file.

Clicking the **Export** button opens the **Export** dialog box. From the **Folder** tree view, select a destination folder to save the conditions file then enter a file name in the **File name** box. Enter comments in the **Memo** box, if needed. After entering them, click the **OK** button.

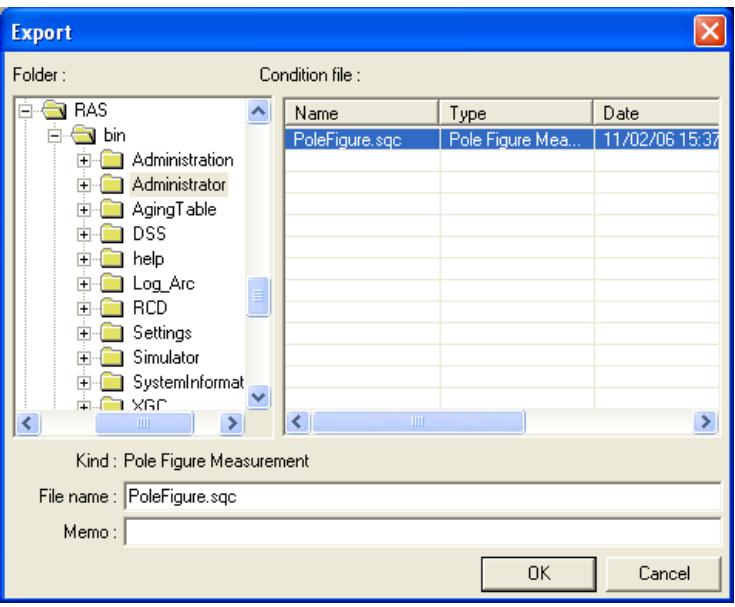

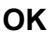

**OK** Sets the conditions and closes the dialog box.

CAUTION: When selecting another Package measurement or switching the task to the **Manual Control** task, etc. the specified conditions will be cancelled. To save the specified conditions in a file, click the **Export** button and save the conditions.

**Cancel** Does not set the conditions and closes the dialog box.

Tip: Clicking the **Cancel** button also cancels the conditions specified in the **Customize** dialog box.

**?** Opens the online help of this Part.

# <span id="page-10-0"></span>**1.2 Customizing scan conditions and slit conditions**

If you want to customize the scan conditions and slit conditions of the pole figure measurement, set the conditions in the Customize dialog box.

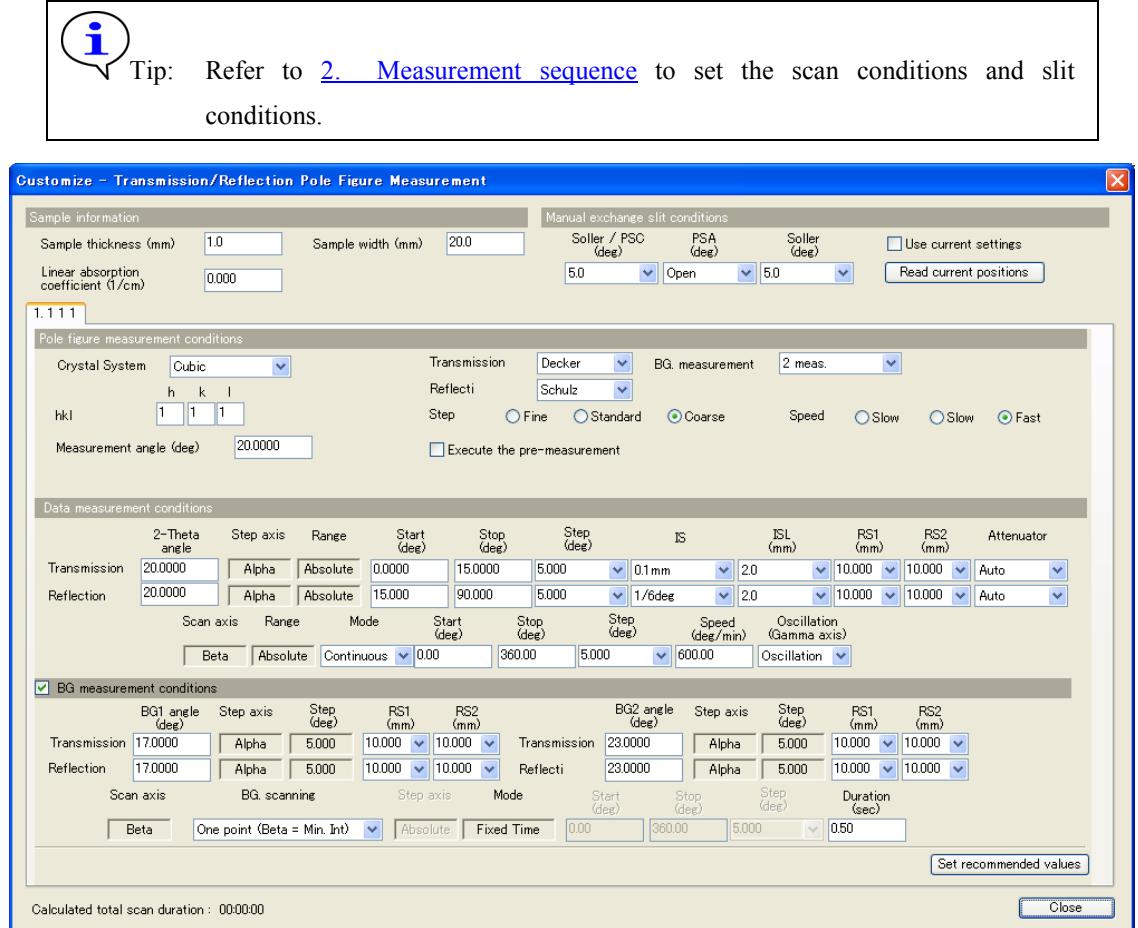

**Fig. 1.2.1 Customize dialog box**

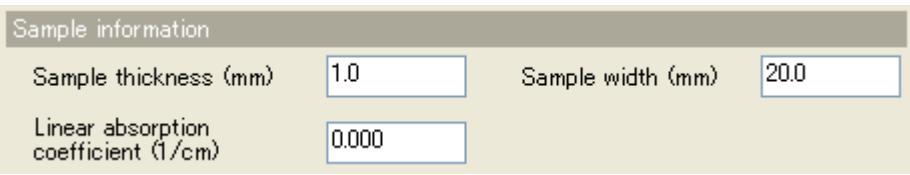

**Sample thickness (mm)** Enter the sample thickness (optional).

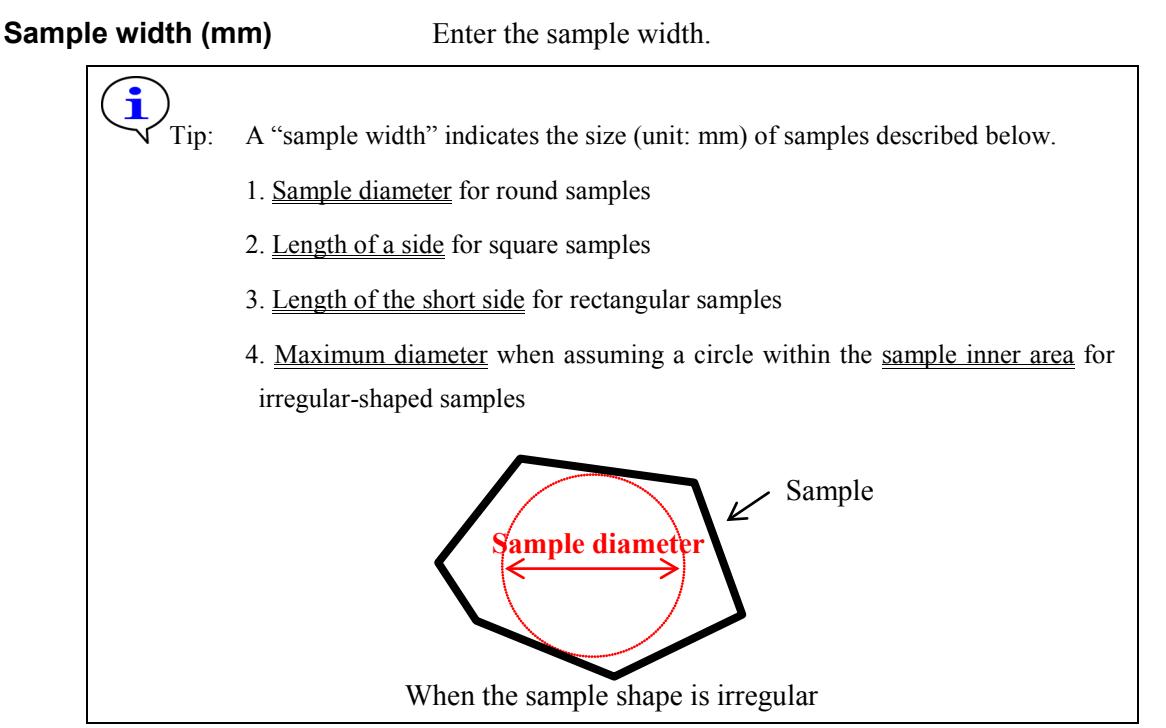

### **Linear absorption coefficient (1/cm)**

Enter the linear absorption coefficient of sample material (optional).

Tip: If the linear absorption coefficient is known by calculations, etc., enter that value. For **Linear absorption coefficient** measurement of actual samples, refer to [3. Measurement of linear absorption coefficient](#page-26-0) *μ*

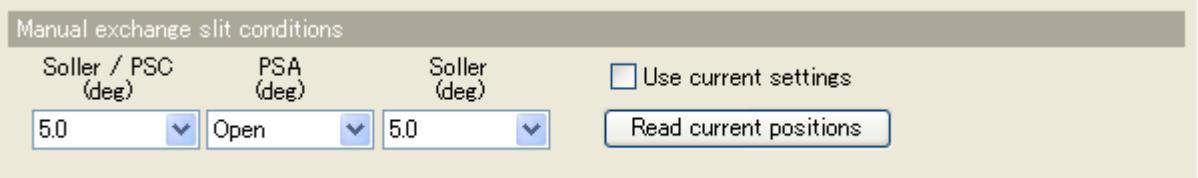

Table 1.2.1 shows the choices of the aperture angles of the parallel slits and PSA, and the length of the length limiting slit.

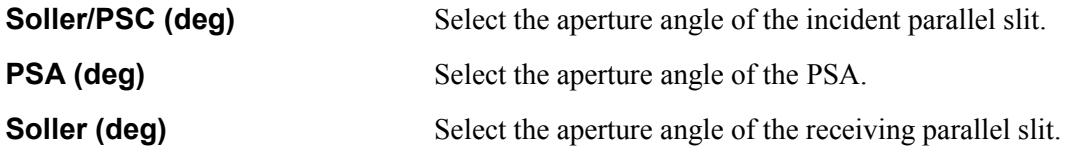

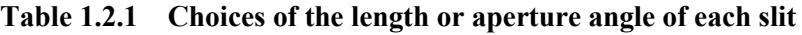

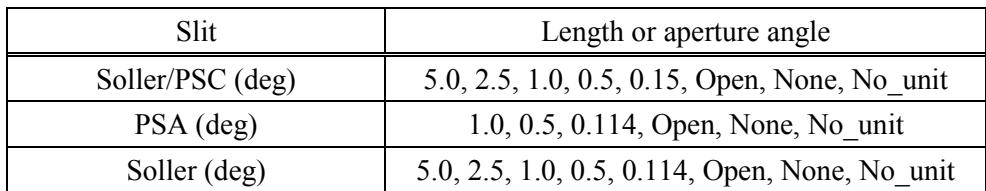

**Use current settings** Check the **Use current settings** box to make measurement leaving Soller/PSC, PSA, and Soller current settings.

**Read current positions** Sets the current position of each slit in the **Soller/PSC** (deg), **PSA (deg)**, and **Soller (deg)** boxes.

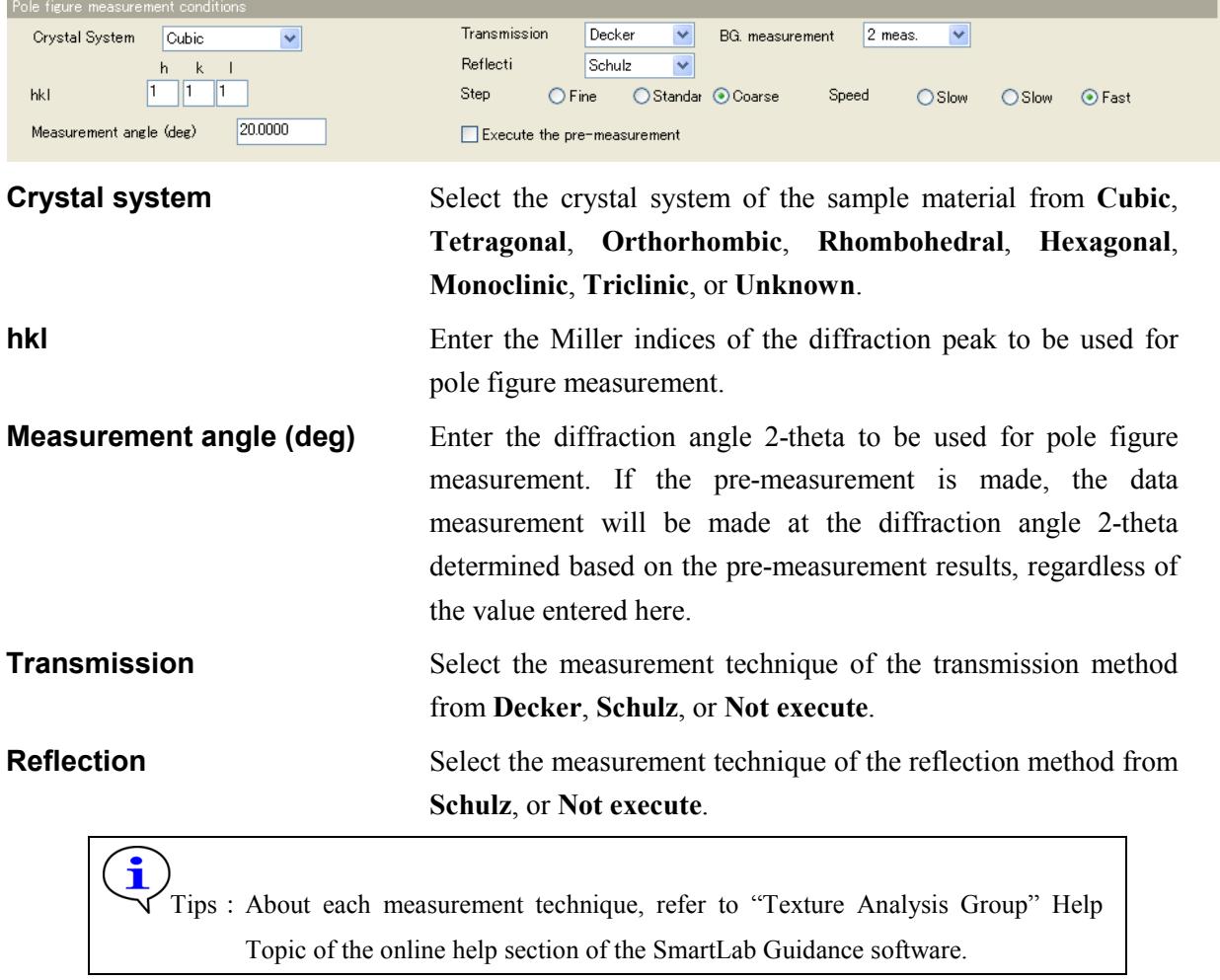

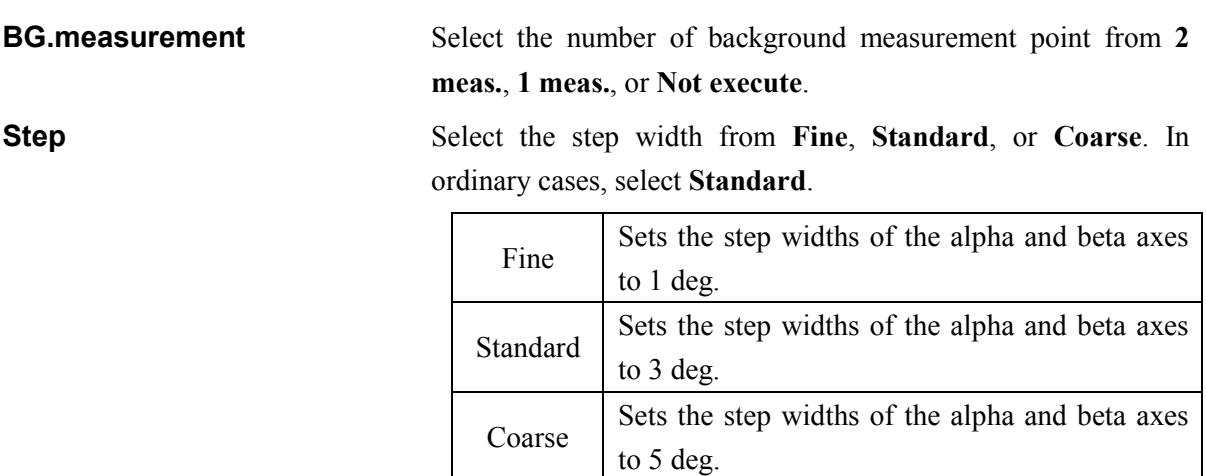

**Speed** Select the scan speed from **Slow**, **Standard**, or **Fast**. In ordinary cases, select **Standard**.

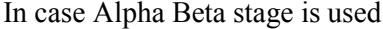

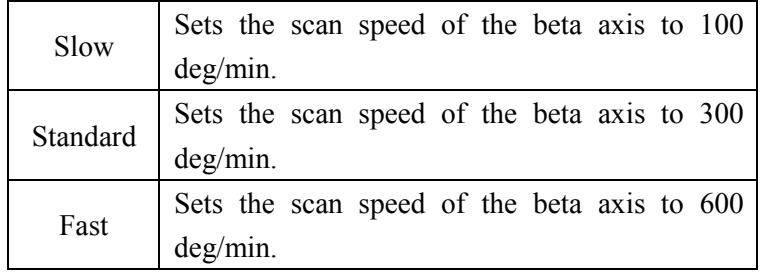

In case the other stage than Alpha Beta stage is used

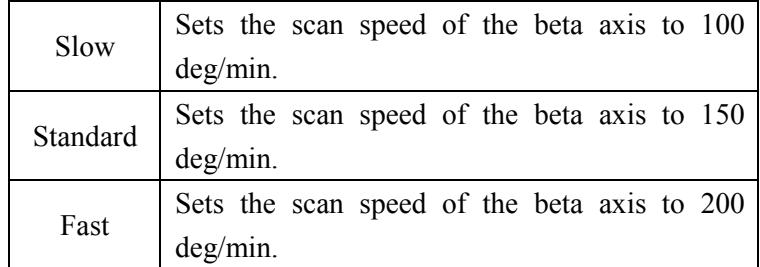

### **Execute the pre-measurement**

Check the **Execute the pre-measurement** box to make the pre-measurement to determine the diffraction angle 2-theta for the data measurement and the angle 2-theta to be used for the background measurement. If the diffraction angle is known, not need to execute the pre-measurement.

Tip: When the **Close** button is clicked after setting nine conditions in the **Pole figure measurement conditions** section in the **Customize** dialog box, the conditions in the **Transmission/Reflection Pole Figure Measurement** dialog box will also be changed.

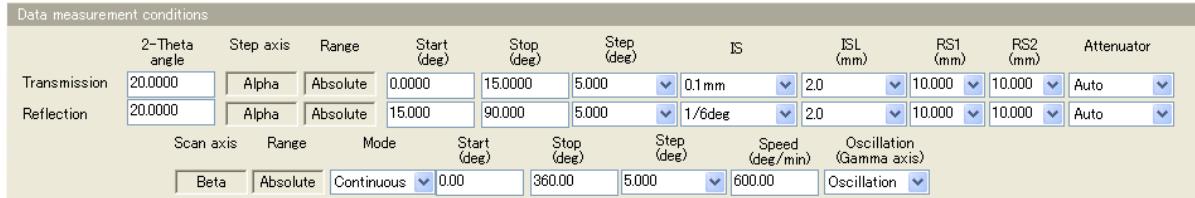

### **Transmission**

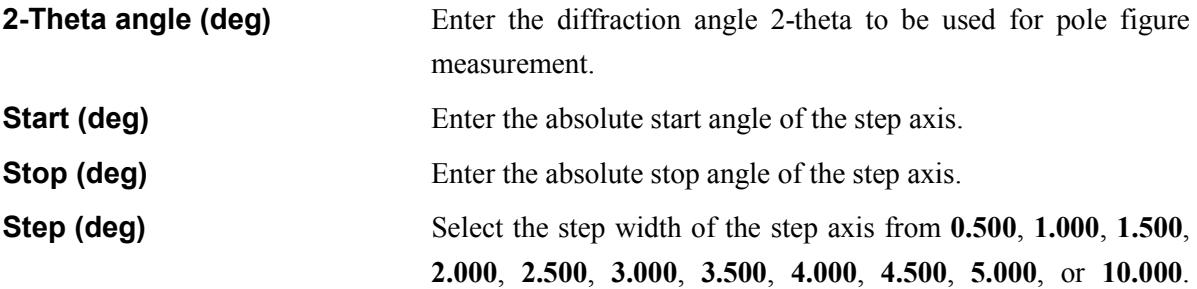

Arbitrary number can also be entered.

**IS** Select the width of the incident slit.

### **Table 1.2.2 Choices of the width or aperture angle of the incident slit (Transmission method)**

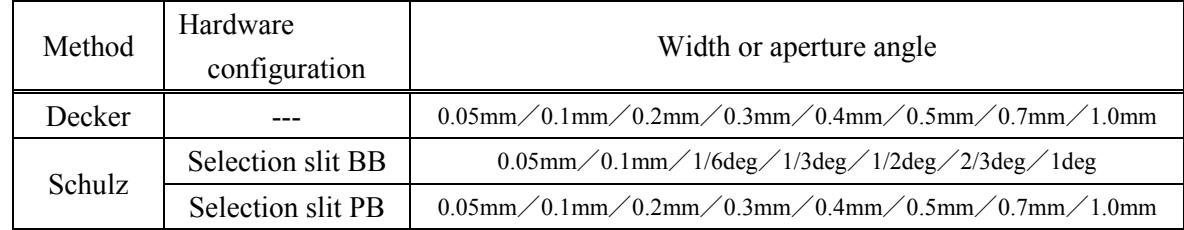

**IS L (mm)** Select the length of the length limiting slit.

### **Table 1.2.3 Choices of the length of the length limiting slit (Transmission method)**

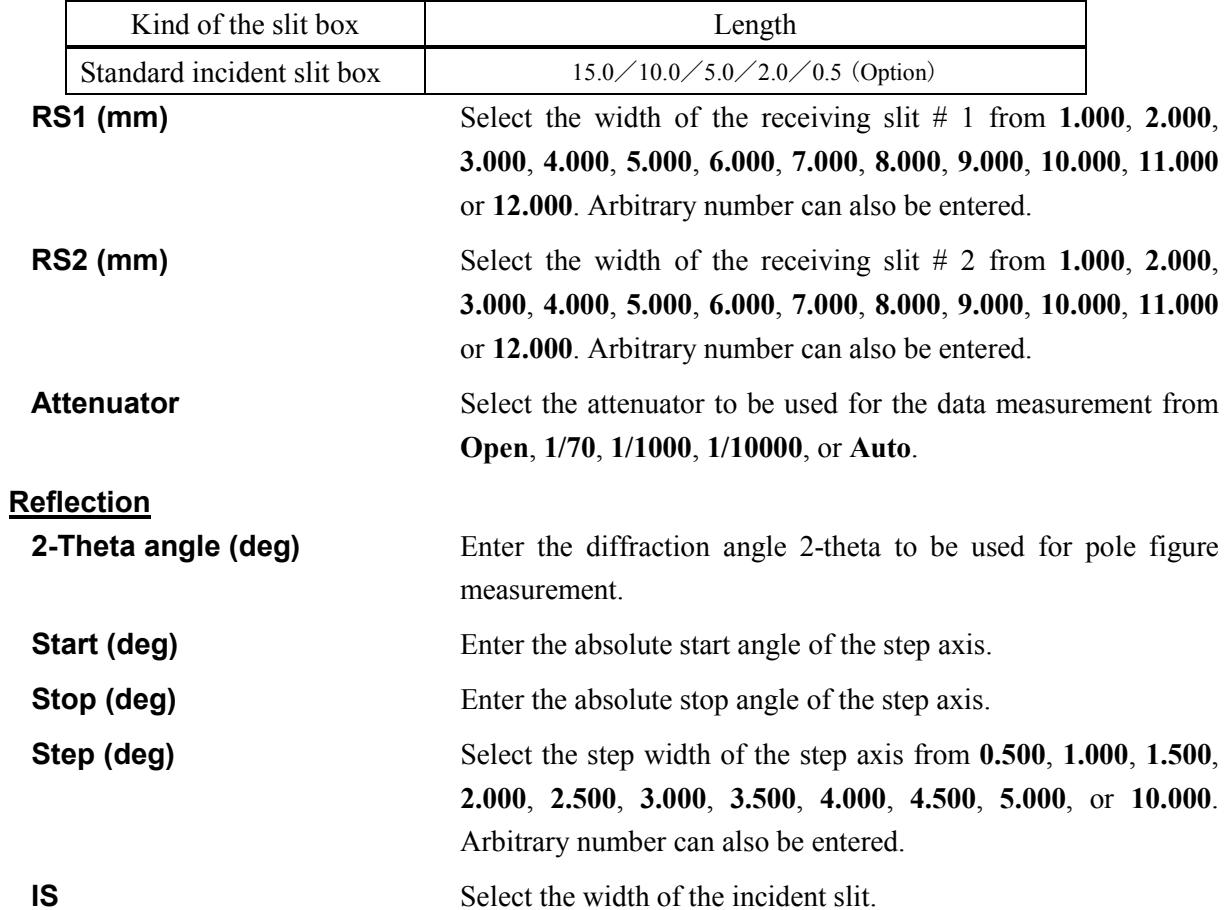

### **Table 1.2.4 Choices of the width or aperture angle of the incident slit (Reflection method)**

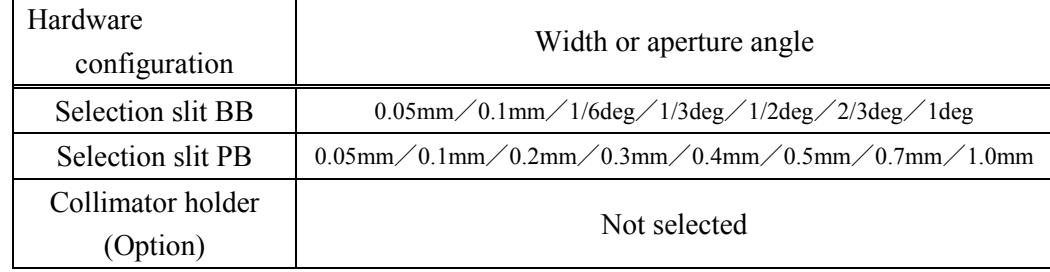

**IS L (mm)** Select the length of the length limiting slit.

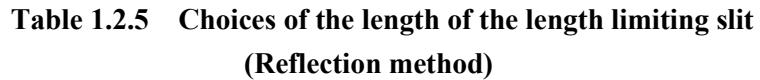

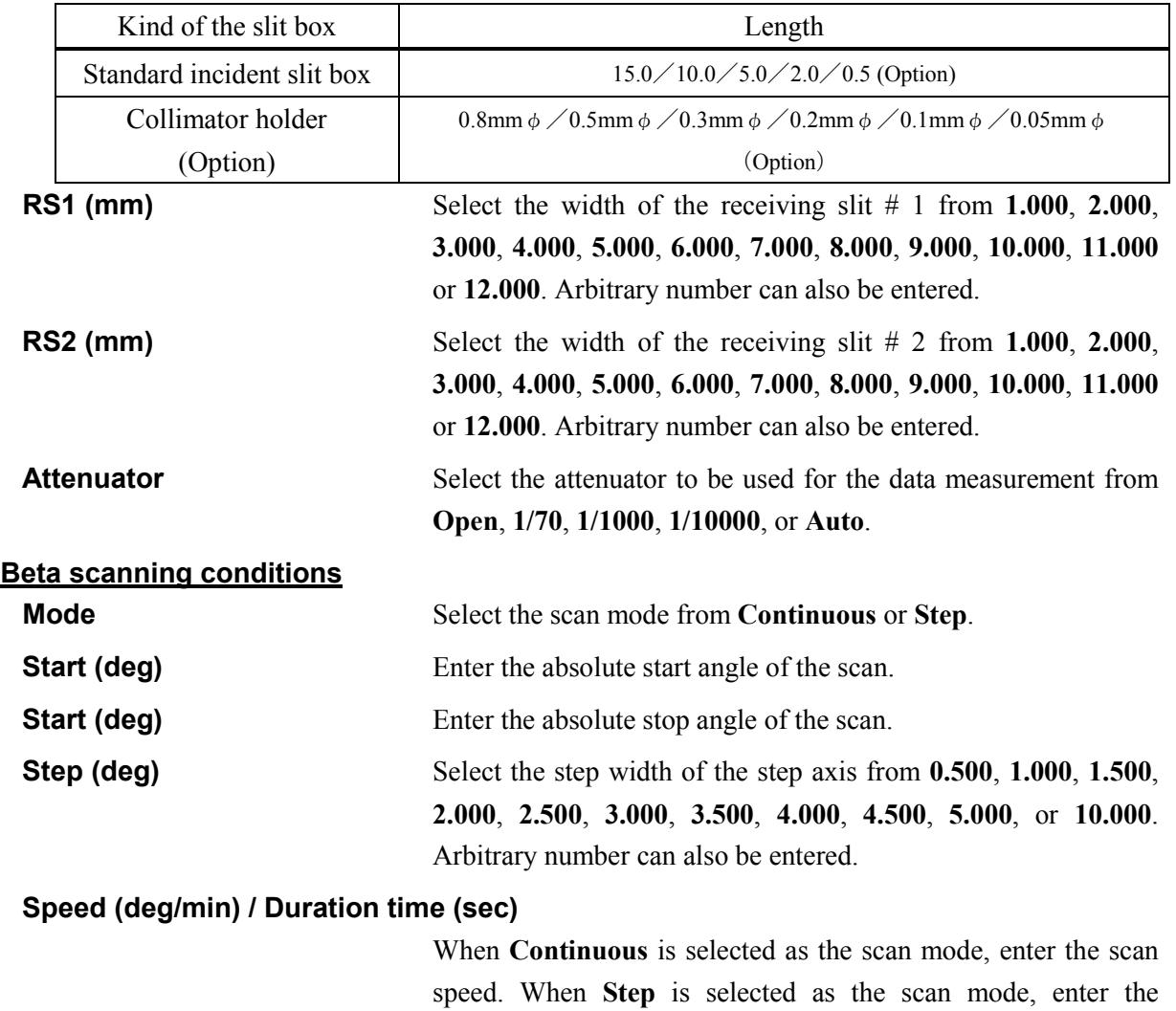

**Oscillation (Gamma axis)** Select the oscillation of gamma axis from **Execute**, or **Not execute**.

 $\mathbf{i}$ Tip: The **Oscillation (Gamma axis)** is available only when the  $\alpha\beta$  attachment compatible with the oscillation of gamma axis is installed.

duration time per measurement point.

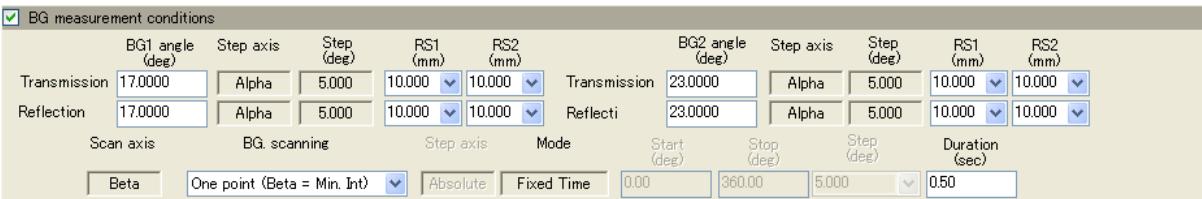

**BG measurement conditions** Check the **Background measurement conditions** box to execute the background measurement.

**[1.2 Customizing scan conditions and slit conditions](#page-10-0)**

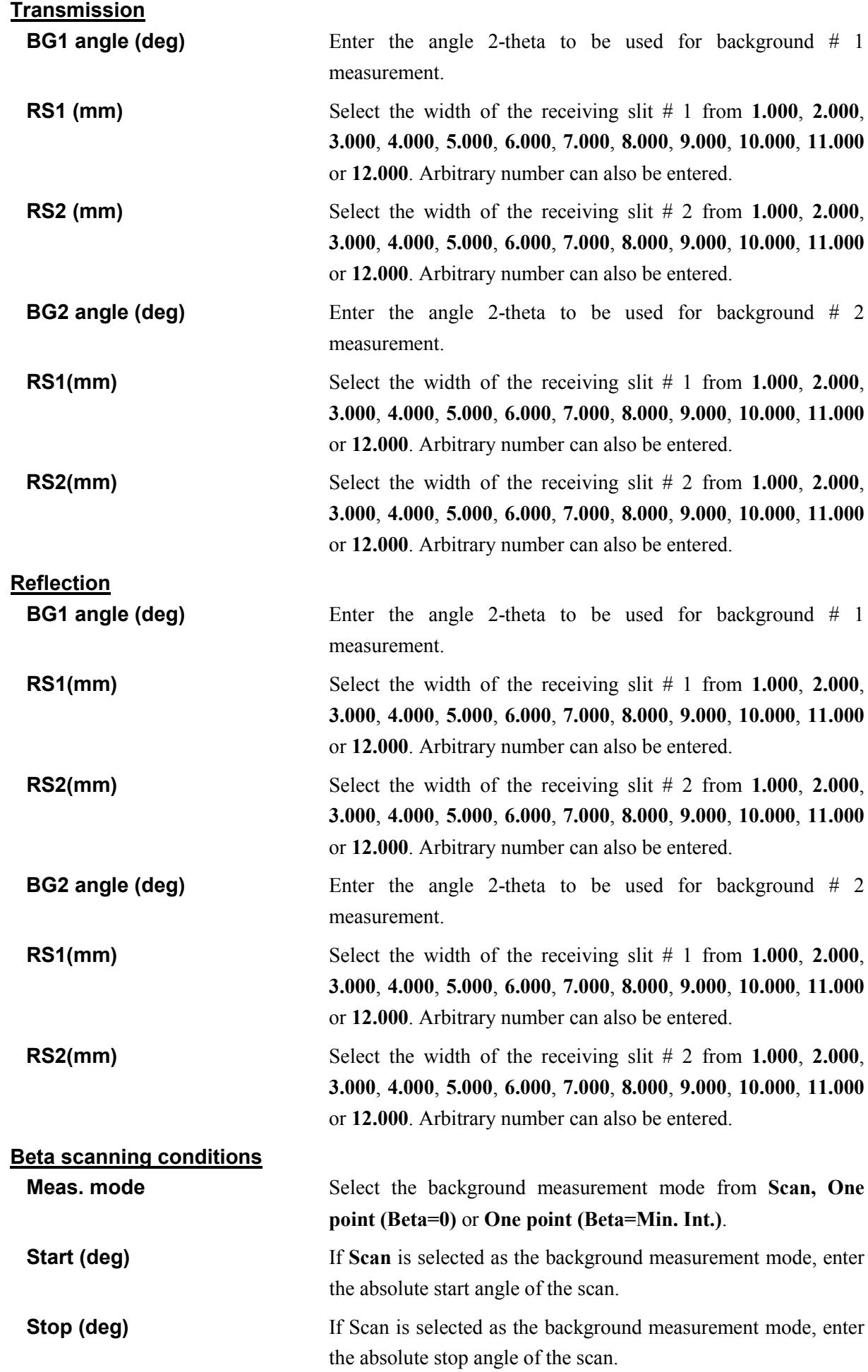

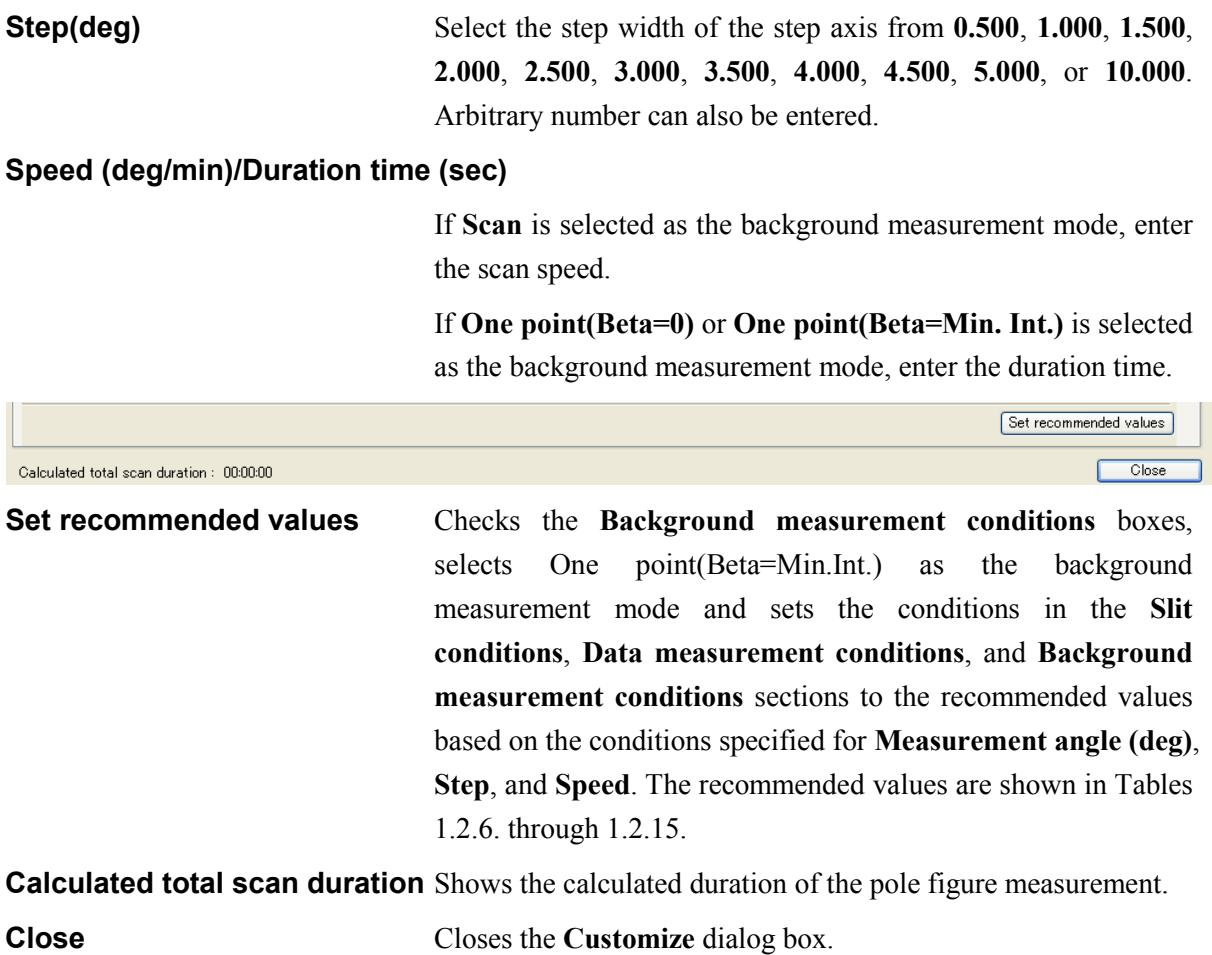

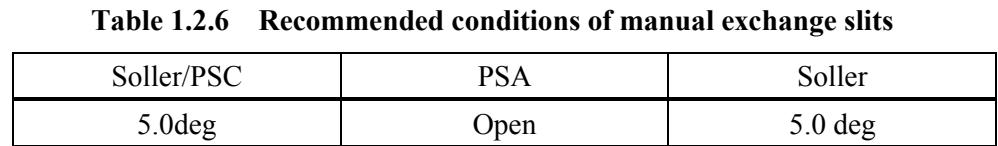

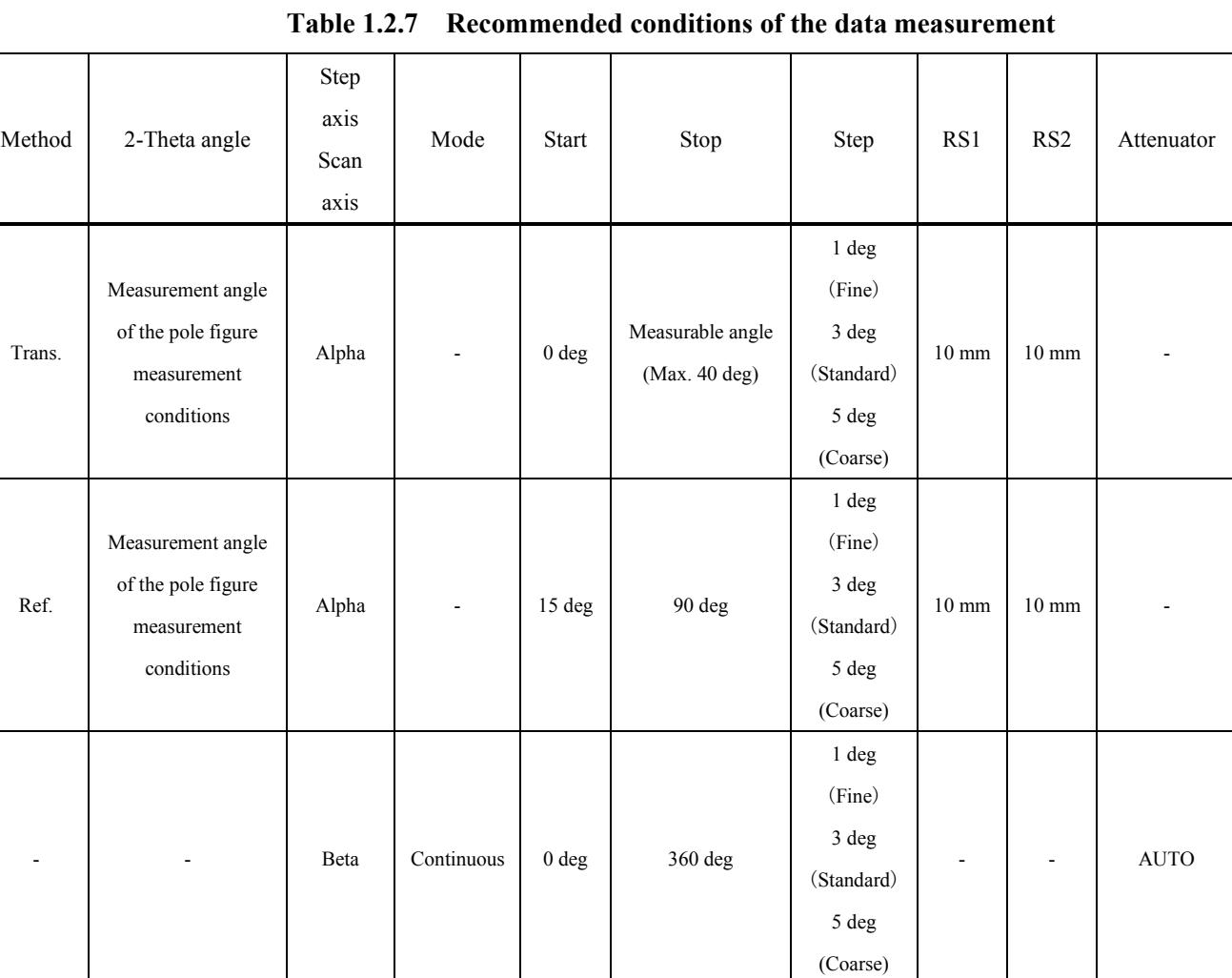

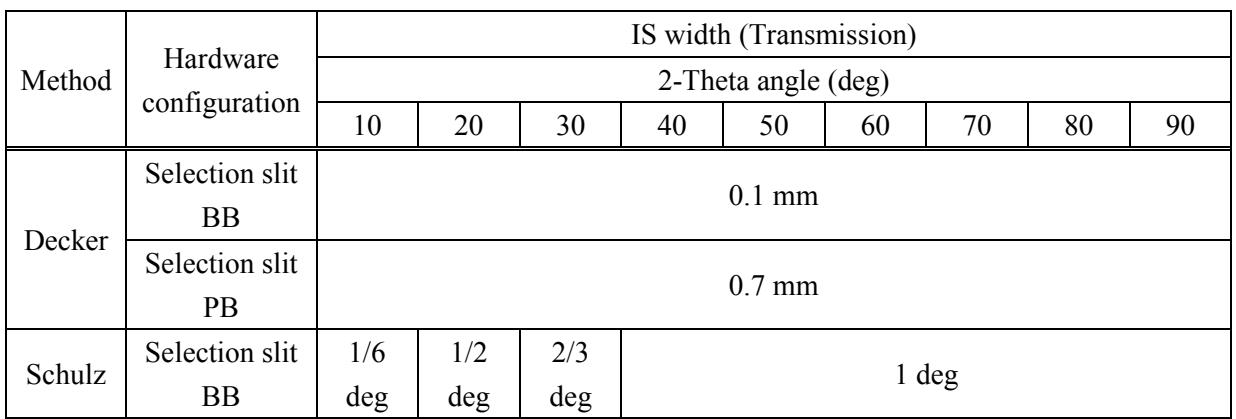

# **Table 1.2.8 Recommended conditions of the data measurement (IS width; Transmission, Sample width = 20mm)**

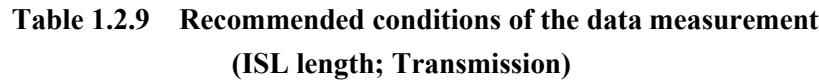

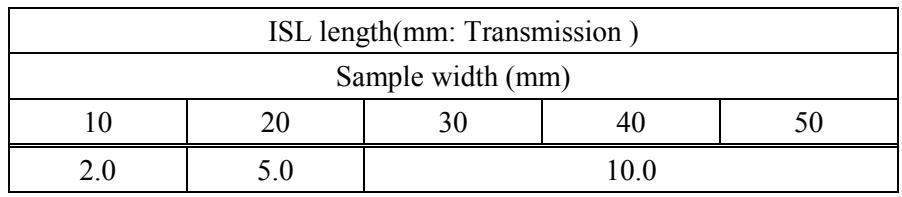

# **Table 1.2.10 Recommended conditions of the data measurement**

**(IS width; Reflection, Sample width = 20mm, Set Schulz slit (Alpha-beta or Chi-phi stage))**

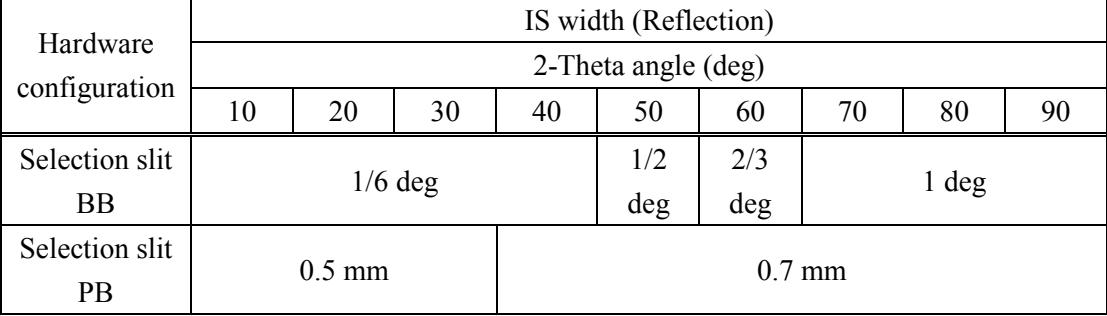

# **Table 1.2.11 Recommended conditions of the data measurement (IS width; Reflection, Sample width = 20mm, Not set Schulz slit (Other stage than Alpha-beta or Chi-phi stage))**

| IS width (Reflection)<br>Hardware<br>2-Theta angle (deg)<br>configuration<br>10<br>20<br>30<br>70<br>40<br>50<br>60<br>Selection slit<br>$1/6$ deg<br><b>BB</b><br>Selection slit<br>$0.5$ mm<br><b>PB</b><br>Selection slit<br>$0.7$ mm<br>MA<br>$0.5$ mm<br>(Option) |    |    |  |  |                  |  |  |  |  |  |  |
|----------------------------------------------------------------------------------------------------|----|----|--|--|------------------|--|--|--|--|--|--|
|                                                                                                    |    |    |  |  |                  |  |  |  |  |  |  |
|                                                                                                    | 80 | 90 |  |  |                  |  |  |  |  |  |  |
|                                                                                                    |    |    |  |  |                  |  |  |  |  |  |  |
|                                                                                                    |    |    |  |  |                  |  |  |  |  |  |  |
|                                                                                                    |    |    |  |  |                  |  |  |  |  |  |  |
|                                                                                                    |    |    |  |  |                  |  |  |  |  |  |  |
|                                                                                                    |    |    |  |  |                  |  |  |  |  |  |  |
|                                                                                                    |    |    |  |  |                  |  |  |  |  |  |  |
|                                                                                                    |    |    |  |  |                  |  |  |  |  |  |  |
| CBO-f                                                                                                    |    |    |  |  | $1.0 \text{ mm}$ |  |  |  |  |  |  |
| (Option)                                                                                                    |    |    |  |  |                  |  |  |  |  |  |  |

**Table 1.2.12 Recommended conditions of the data measurement (ISL length; Reflection, Set Schulz slit (Alpha-beta or Chi-phi stage))**

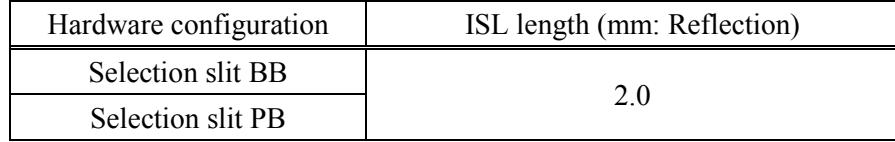

### **Table 1.2.13 Recommended conditions of the data measurement (ISL length; Reflection, Not set Schulz slit (Other stage than Alpha-beta or Chi-phi stage))**

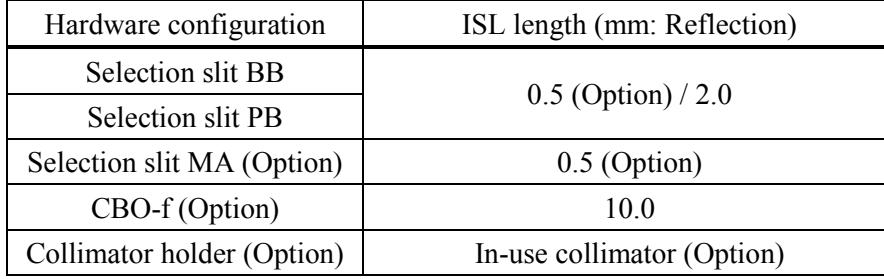

Tip: The recommended conditions of IS and ISL in Table 1.2.8 to Table 1.2.13 are guides and change depending on sample width, measurement 2-theta angle, oscillation of gamma axis, and system configuration.

When either the sample width is 20 mm or less, measurement 2-theta angle is 20 deg or less, or the Shulz slit cannot be used in the system configuration, especially upon reflection method, the x-ray beam irradiation area may become larger than the sample. In this case, intensity correction by a random orientation distribution sample measurement may be necessary.

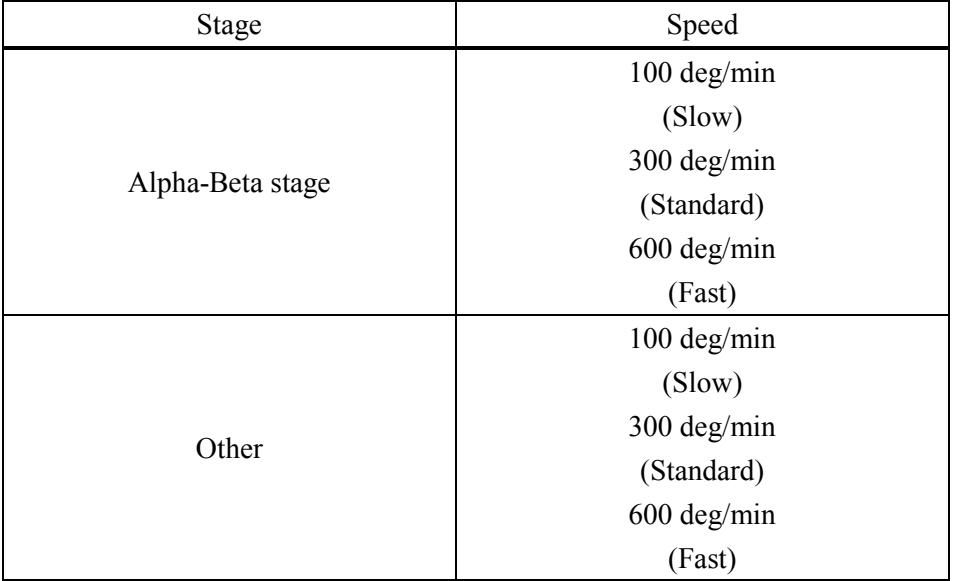

### **Table 1.2.14 Recommended conditions of the data measurement (Beta scanning speed)**

**Table 1.2.15 Recommended conditions of the background measurement**

| BG1 angle     | BG2 angle     | Alpha range<br>Alpha step | RS1             | RS <sub>2</sub> | Meas, mode     | Duration time                   |
|---------------|---------------|---------------------------|-----------------|-----------------|----------------|---------------------------------|
| [Meas. angle] | [Meas. angle] | Same as data              | $10 \text{ mm}$ | $10 \text{ mm}$ | One point      | [Beta step]/[Beta speed]*60 sec |
| $-3$ deg      | $+3$ deg      | measurement               |                 |                 | (Beta=Min.Int) |                                 |

# <span id="page-22-0"></span>**2. Measurement sequence**

The pole figure measurement is performed automatically when **Run recommended sequence** is selected in the **Transmission/Reflection Pole Figure Measurement** dialog box. Described below is the measurement sequence using the Alpha-Beta stage when **Run recommended sequence** is selected.

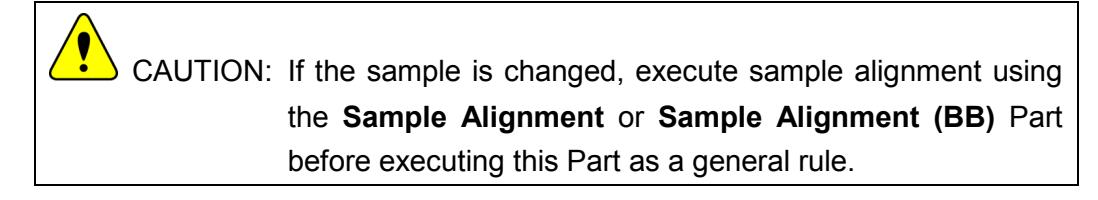

(1) Set the widths of the slits (IS, RS1, RS2), the length of the incident length limiting slit (IS L), and the aperture angles of the Soller slits to the recommended values of the transmission method.

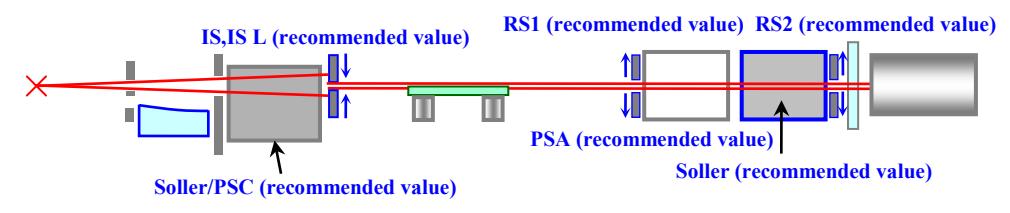

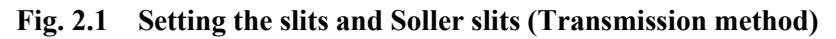

CAUTION: Figure 2.1 shows the medium resolution parallel beam/RS optics, which may differ from the current optics.

(2) Switch the Alpha-Beta stage to the transmission arrangement.

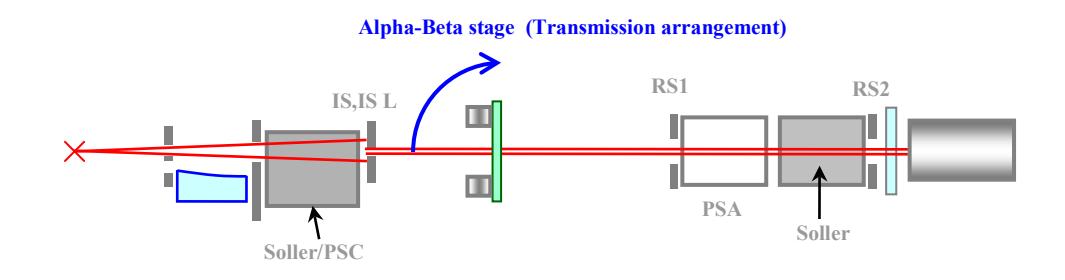

**Fig. 2.2 Switching the Alpha-Beta stage to the transmission arrangement**

(3) Make the data measurement at the diffraction angle in the transmission method.

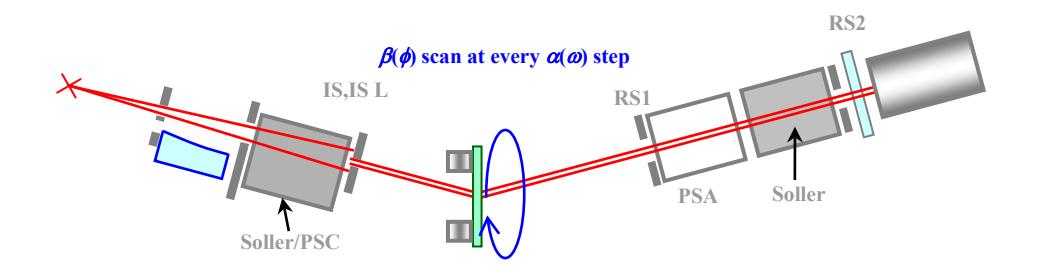

**Fig. 2.3 Data measurement (Transmission method)**

- **RS2 Counting background at one point at every** α**(**ω**) step IS,IS L RS**  $\subseteq$ **PSA Soller** П **Soller/PSC**
- (4) Make the background measurement under the recommended conditions.

### **Fig. 2.4 Background measurement (Transmission method)**

(5) Set the widths of the slits (IS, RS1, RS2), the length of the incident length limiting slit (IS L), and the aperture angles of the Soller slits to the recommended values of the reflection method.

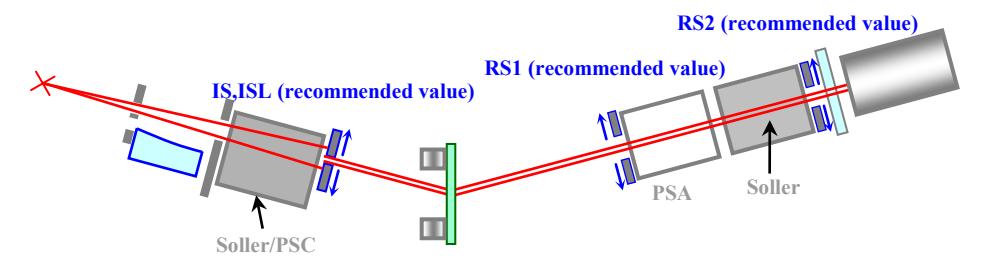

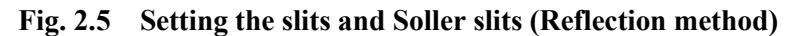

(6) Switch the Alpha-Beta stage to the reflection arrangement.

Set the Schulz slit to the Alpha-Beta stage.

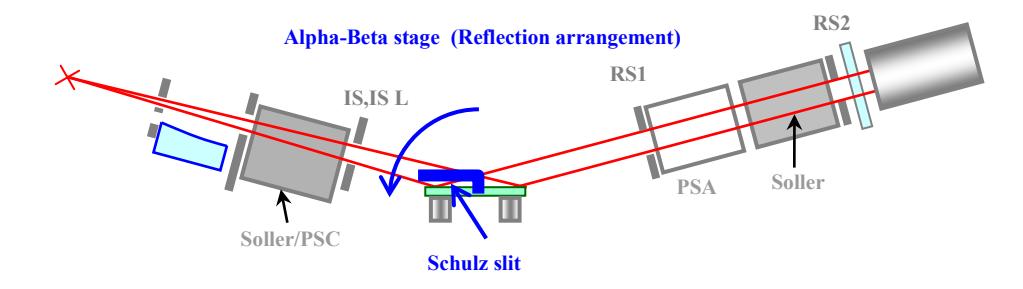

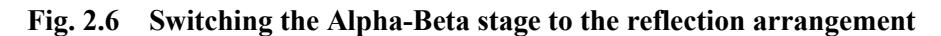

(7) Make the data measurement at the diffraction angle in the reflection method.

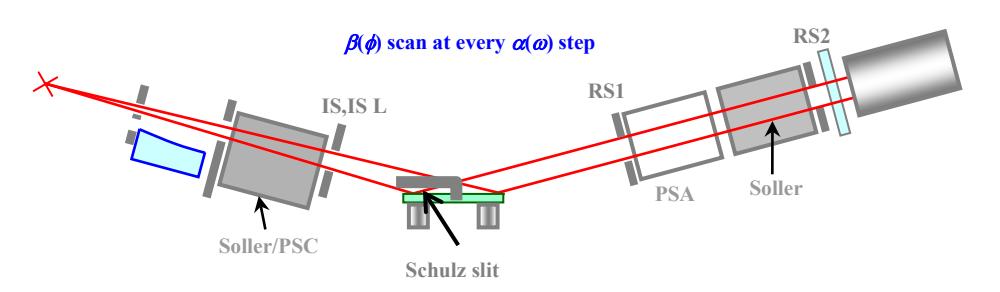

**Fig. 2.7 Data measurement (Reflection method)**

(8) Make the background measurement under the recommended conditions.

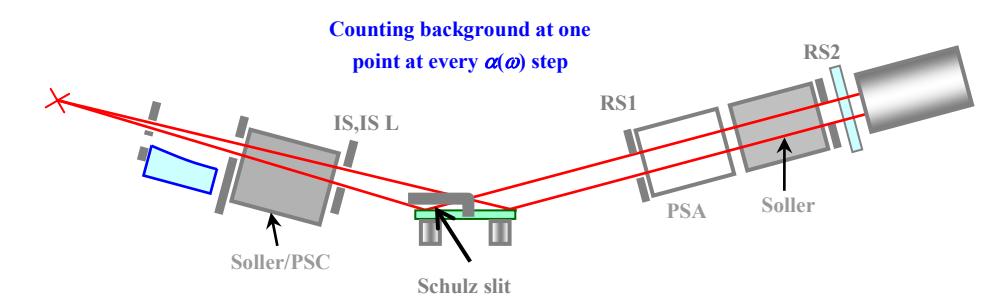

**Fig. 2.8 Background measurement (Reflection method)**

# <span id="page-26-0"></span>**3. Measurement of linear absorption coefficient** *μ*

The linear absorption coefficient  $\mu$  is used for absorption correction of measurement data. Also,  $\mu t$  (*t*: sample thickness, unit cm) is used as an indicator for determining the optimal sample thickness upon transmission method measurements.

If the x-ray beam transmits through the sample, the incident x-ray intensity  $I_0$  and the transmission x-ray intensity  $I_t$  are in the following relationship, and thus  $\mu t$  and  $\mu$  can be calculated.

$$
I_t = I_0 \exp(-\mu t) \tag{3.1}
$$

$$
\mu t = \ln \frac{I_0}{I_t}
$$
 Equation (3.2)

$$
\mu = \frac{1}{t} \cdot \ln \frac{I_0}{I_t} \text{ (unit: 1/cm)} \qquad \text{Equation (3.3)}
$$

The measurement is performed by transmitting a monochromatized x-ray to the sample.

### <span id="page-26-1"></span>**3.1 For para-focusing optics**

The incident x-ray beam is not monochromatized in para-focusing method. Therefore, the diffraction beam of either single crystal (Si substrate) or powder (Si powder) is used as the incident x-ray beam *I*<sub>0</sub>. The following steps describe the measurement flow when using a Si powder reference sample as the sample.

- (1) Performs optics alignment with **Optics Alignment (BB)** part.
- (2) Place the Si powder reference sample on the height reference sample plate.
- (3) Execute the measurement of Si 111 diffraction peaks by referring to the conditions below (use Manual Measurement or General Measurement part).

Measurement conditions

Incident slit: ½ deg, Receiving slit 1: ½ deg, Receiving slit 2: 0.3 mm

Incident length limiting slit: select a slit which the x-ray beam will not irradiate outside of sample

Scan axis: theta/2-theta

Scan conditions

Start: 28.0 deg, End: 29.0 deg, Step: 0.01 deg, Speed: 2 deg/min, Attenuator: Open

(4) Record the intensity of the observed peak as *I*0.

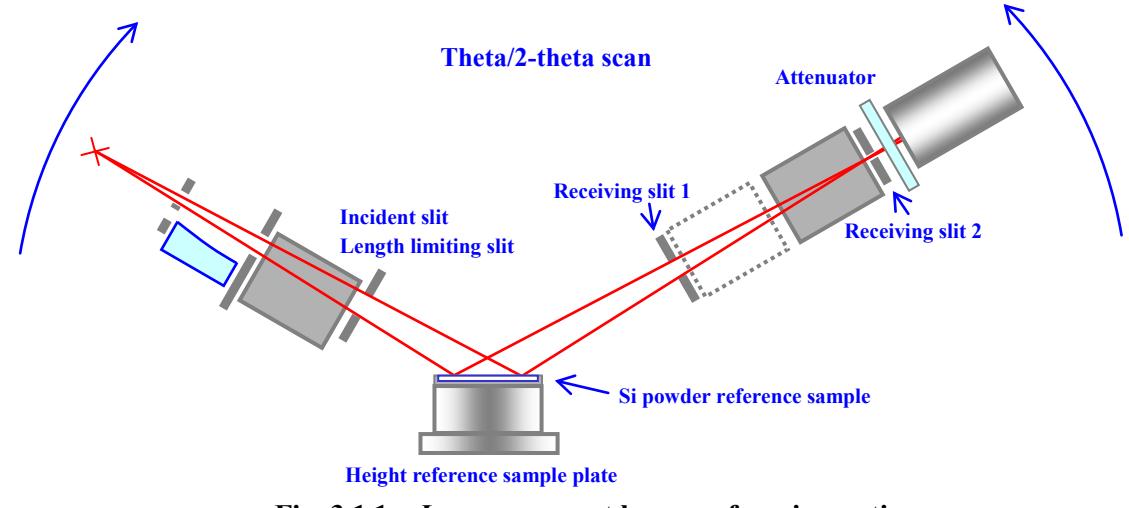

**Fig. 3.1.1** *I***<sup>0</sup> measurement by para-focusing optics**

- (5) Open the radiation enclosure cover, and attach (with a tape, etc.) the sample for the pole figure measurement on the window of the receiving slit box 1.
- (6) Perform the measurement of Si 111 diffraction peaks under the same conditions as step (3).
- (7) Record the intensity of the observed peaks as *It*.

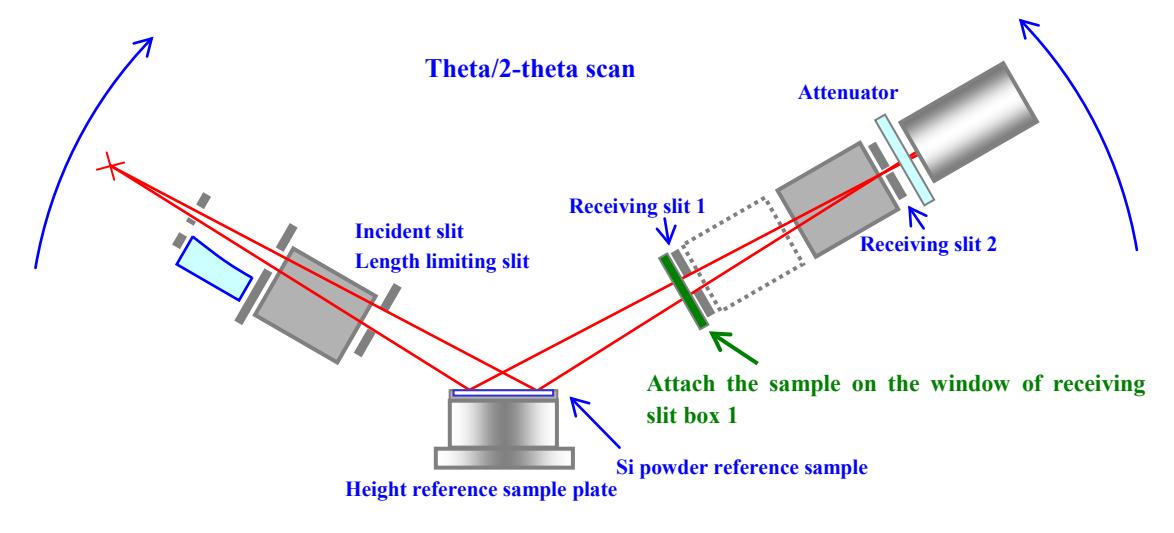

**Fig. 3.1.2** *It* **measurement by para-focusing optics**

(8) Calculate  $\mu t$  or  $\mu$  from  $I_0$  and  $I_t$ , using equations (3.1) and (3.2).

### <span id="page-28-0"></span>**3.2 For parallel beam optics**

The incident x-ray beam is monochromatized by the multilayer mirror in parallel beam method. Therefore, the direct beam is used as the incident x-ray beam  $I_0$ . The following steps describe the measurement flow.

- (1) Performs optics alignment with Optics Alignment (medium resolution PB) part.
- (2) Remove the sample.
- (3) Execute the direct beam measurement by referring to the conditions below (use Manual Measurement or General Measurement part).

Measurement conditions

Incident slit: 0.1 mm, Receiving slit 1: 1 mm, Receiving slit 2: 1 mm

Incident length limiting slit: select a slit which the x-ray beam will not irradiate outside of sample

Scan axis: 2-theta

Scan conditions

Start: -0.5 deg, End: 0.5 deg, Step: 0.01 deg, Speed: 2 deg/min

Attenuator: Auto or 1/10000

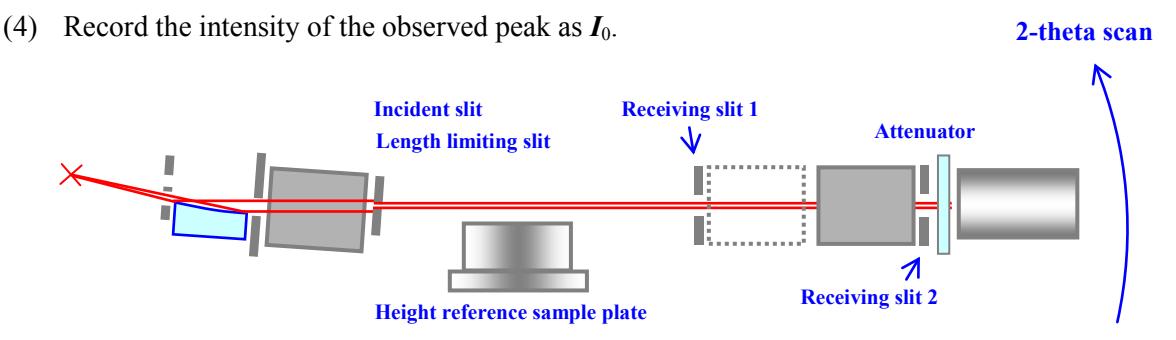

**Fig. 3.2.1** *I***<sup>0</sup> measurement by parallel beam optics**

- (5) Open the radiation enclosure cover, and attach (with a tape, etc.) the sample for the pole figure measurement on the window of the receiving slit box 1
- (6) Perform the direct beam measurement under the same conditions as step (3).

(7) Record the intensity of the observed peaks as *It*. **2-theta scan Incident slit Receiving slit 1 Attenuator Length limiting slit**  $\boldsymbol{\Lambda}$ **Receiving slit 2 Height reference sample plate Attach the sample to measure on the window of receiving slit box 1**

**Fig. 3.2.2** *It* **measurement by parallel beam optics**

(8) Calculate  $\mu t$  or  $\mu$  from  $I_0$  and  $I_t$ , using equations (3.1) and (3.2).